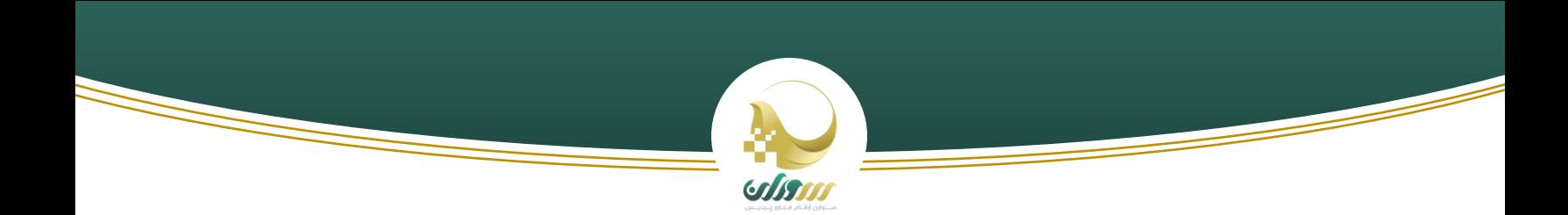

# **اتصال به شبکه نوآوری تهران**

#### مقدمه

مستند زیر برای رفع ابهامات و مشکلات فنی در اتصال شرکت های سرویس دهنده به شبکه نوآوری تهران تهیه شده است. لطفا با .<br>مطالعه دقیق ما را در ارائه س*ر*ویس بهتر همراهی کنید.

برخی نکات که هر اتصال گیرنده باید به آن توجه داشته باشد:

- ۱. تمامی اتصالات باید پروتکل REST و بر بستر HTTP یا HTTPS باشد.
	- .2 امکان دریافت اطالعات از RSS و feed های مشابه وجود ندارد.
- .3 اتصالگرتنده باید امکان ورود به حساب کاربری تینت را مطابق با مستند راهنمای راه اندازی در وب سایت خود پیاده سازی کند.
	- ٤. اتصال گیرنده باید قوانین مندرج در پیوست ١ بخش محرمانگی اطلاعات را رعایت کند. ی
	- ٥ . اتصال گیرنده باید قوانین مندرج در پیوست ٢ بخش توافقنامه سطح خدمات را رعایت کند. ی

درصورتیکه که اتصال گیرنده هر یک از موارد را رعایت ننماید؛ ارائه خدمات الکترونیکی توسط شبکه نوآوری تهران و کلیه شرکتهای وابسته به اینگونه پذیرندگان ، امکانپذیر نم باشد.

اتصال گیرنده گرامی، از اینکه با مطالعه این موارد از دستورالعمل ابلاغی شرکت سوران ارقام فناور پردیس اطلاع یافته و از بروز تخلف ی در اتصال به شبکه تینت، جلوگیری مینمایید و همچنین در فرهنگسازی و اطلاعرسانی ما را یاری میفرمایید، سپاسگزاریم. ی

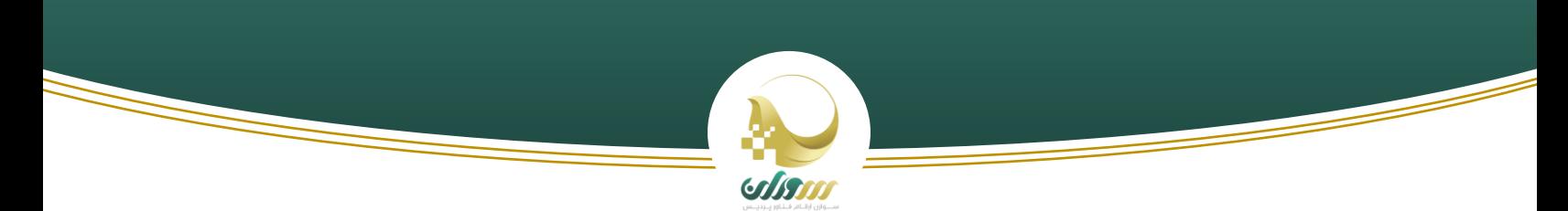

راهنمای استفاده از شویس Authentication تینت

## تصویر کل

هدف کلی این سرویس ارائه تایید هویت و تامین دسترسی های لازم جهت کاربران برای استفاده از سرویس ها و برنامه ها می باشد. توسط این سرویس می توان به ارتباط های پیچیده ای مانند تصویر زیر دست یافت.

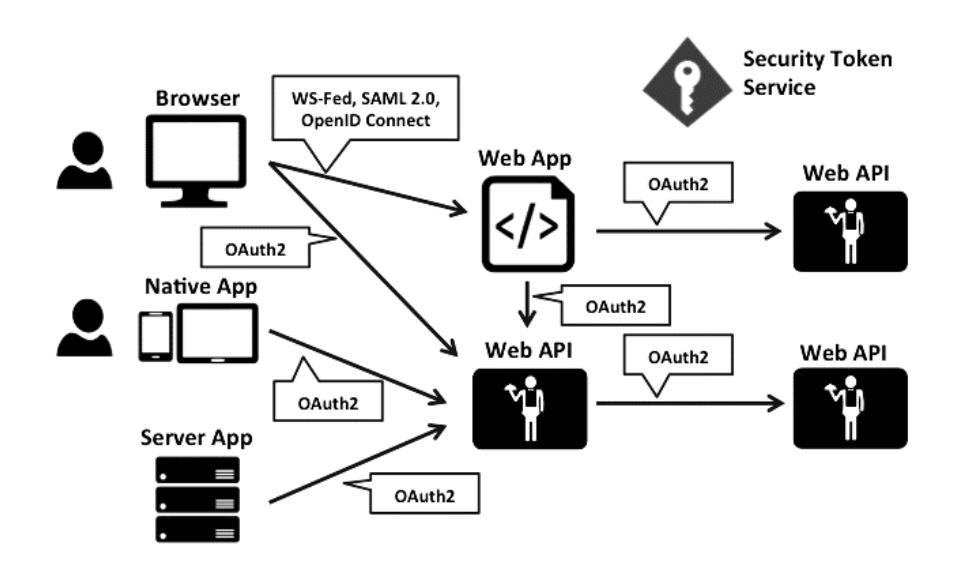

این نحوه طراحی مسائل امنیتی را به دو دسته تقسیم **ب**ی کند:

#### :Authentication

اپلیکیشن ها جهت دسترسی به اطلاعات کاربر و تعیین دسترسی های لازم به بخش های مختلف برنامه، به احراز هویت کاربر نیازمند هستند. پروتکل های مختلفی برای احراز هویت وجود دارد که OpenIdConnect جدید ترین آنهاست. ی

#### :Api Access

سرویس ها و Api ها جهت پاسخ به درخواست ها نیازمند access token معتبر برای احراز دسترسی برنامه به آن سرویس ها هستند. در این زمینه معموال از 2OAuth استفاده یم شود.

در این شویس از 2OAuth و OpenIdConnect تواما استفاده یم شود.

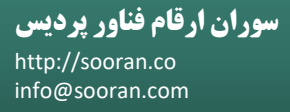

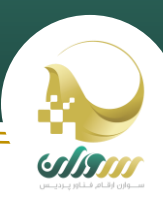

### ترمینولوژی:

**Server Identity:** این نایم است که به شویس مورد بحث، داده شده و در حقیقت پروایدر Connect OpenId یم باشد. این Connect OpenId و 2.0 OAuth را پیاده سازیکرده است.

**User:** شخصی است که در Identity Server ثبت نام کرده و با احراز هویت توسط Identity Server از کلاینت ها جهت دسترسی به منابع استفاده می کند.

<mark>Client:</mark> اپلیکیشن هایی که جهت احراز هویت کاربر و دریافت توکن جهت دسترسی به Api ها از سرویس Identity Server هستفاده می کند.

**Resource:** منابیع هستند که قصد حفاظت از آنها را توسط Server Identity داریم. منابع به دو دسته تقسیم بندی یم شوند:

l**dentity Resources:** شامل اطلاعات هوی<sub></sub>ی کارب<u>ر</u> می باشد.

**Api Resources:** این منابع، داده هایی هستند که توسط سرویس ها و Api ها در اختیار کاربران و کلاینت های احراز هویت شده قرار داده یم شود.

**Token Identity:** این توکن در حقیقت نتیجه فرایند تایید هویت یم باشد. در ساده ترین حالت این توکن شامل شناسه کاربر (subject claim) می باشد. در این توکن ممکن است اطلاعات دیگری از کاربر نیز وجود داشته باشد.

Access Token: در این توکن اطلاعاتی از کلاینت و کاربر (در صورت وجود) وجود دارد. و از آن جهت دسترسی به اطلاعات Api ها استفاده می شود.

#### روش های استفاده برای کالینت های دارای Authentication داخل

در این حالت کالینت دارای سیستم Authentication داخل است ویل نیاز دارد که کاربران توسط این شویس هم بتوانند وارد سیستم شوند. در این حالت کاربر در صفحه لاگین کلاینت بر روی دکمه ای مانند Login with Tinet کلیک کرده و به صفحه لاگین این سرویس هدایت می شود. پس از وارد کردن نام کاربری و رمز عبور صحیح یک Token برای کاربر ایجاد می شود و این توکن به همراه اطلاعاتی از کاربر که کلاینت درخواست کرده و کاربر آنها را تایید کرده برای کلاینت ارسال می شود. کلاینت می تواند از شناسه کاربر استفاده کرده و آن شخص را در صورت عدم وجود در سیستم Auth داخلی، ثبت کند. این بین می تواند اطلاعاتی که از کاربر نیاز دارد نیز از او دریافت کند و کاربر را ثبت نام کند. در صورت وجود کاربر نیز، او را لاگین کند و Token مناسب برای او صادر کند. ی

.<br>نکته ای که وجود دارد، این است که برای امنیت بیشتر و جهت تهیه access token براساس شناسه دریافت شده، می بایست به صحت اطلاعات دریافت شده اعتماد نکرده و access token دریافتی را به یک Endpoint خاص ارسال کرد و پس از بررسی صحت آن اطلاعات کاربر توسط بک اند کلاینت دریافت شود. سپس از این اطلاعات دریافتی برای لاگین یا ثبت نام استفاده کرد.

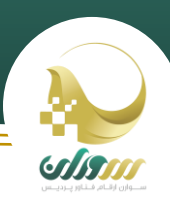

استفاده به این شکل را نمی توان برای grant type های ClientCredentials و ResourceOwnerPassword به کار برد و این حالت بیشتر برای Implicit و Hybrid به کار می رود.

#### روش استفاده بدون Authentication داخل

کالینت دارای سیستم Auth داخل نیست و کالینت فقط با استفاده از token access دریافت شده از شویس تینت کاربر را احراز هویت یمکند. البته به دلیل اینکه server identity یک شویس عمویم است و امکان تعریف نقش و ... برایکاربر به ازای هرکالینت وجود ندارد، خیلی قابل شخصی سازی نیست. لذا در صورت استفاده از سیستم ماکروسرویسی و استفاده از سرویس های مختلف و تعریف نقش برای کاربر یا سناریو های غیر عمومی، حالت اول توصیه می شود.

#### رانواع اعطای دسترسی کلاینت ها

کالینت های استفاده کننده از این سیستم یم توانند به چند طریق تایید هویت و دریافت توکن را انجام دهند:

:ClientCredential •

این حالت ساده ترین نوع ارتباط می باشد که جهت ارتباطات بین اپلیکیشن و Api به صورت سروری استفاده می شود و کاربر در آن ی حضور ندرد. در این حالت کلاینت با ارسال Client Id و Client Secret خود به یک Endpoint مشخص، یک access token ردریافت می کند. این توکن دسترسی های محدودتری دارد.

:ResourceOwnerPassword •

در این حالت کلاینت، نام کاربری و رمز عبور کاربر را از کاربر دریافت کرده و آن را همراه با Client Id خود به یک Endpoint مشخص ارسال می کن. به دلیل این که رمز عبور کاربر توسط کلاینت دریافت می شود این حالت پیشنهاد نمی گردد.

:Implicit •

این حالت برای مرورگر ها بهینه شده است و فقط برای احراز هویت کاربر (identity token) یا احراز هویت همراه با دریافت access token استفاده می شود. در این حالت توسط مرورگر انتقال داده می شود. و بنابراین امکانات پیشرفته ای مثل refresh token در آن غیر فعال است. البته در صورتی که از سیستم تایید هویت داخلی استفاده شود کماکان می توان از refresh token داخلی استفاده کرد.

:Hybrid •

این حالت کامل ترین روش ارتباط است. در این حالت Identity Token توسط مرورگر و access token توسط سرور دریافت میشود و برای کالینت های دارای BackEnd کاربرد دارد.

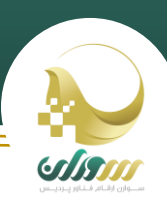

#### تنظیمات کلاینت ها:

جهت راه اندازی کالینت ها برای ارتباط با server identity، از کتابخانه های OpenIdConnect در آن محیط استفاده یم شو د. معمولا این کتابخانه ها تنظیماتی دارند که در ادامه به توضیح هر یک پرداخته می شود.

redirect url: آدرسی است که پس از لاگین، identity server به آنجا ریدایرکت می کند.

Post logout redirect url: آدرسی است که پس از لاگ اوت، identity server به آنجا ریدایرکت می کند.

Id Client: شناسه کالینت

Secret Client: رمز عبورکالینت

Authority: آدرس شور Identity

Response type: نوع پاسخ بازگشتی از identity server است و می تواند یکی از حالات زیر باشد:

"token\_Id": در این حالت فقط token identity بازگشت داده یم شود و در این حالت token access بازگشت داده نم شود.

"code id\_token": در صورت استفاده از hybrid grant type از این حالت استفاده می شود.

"token token\_id": در صورت استفاده از type grant implicit استفاده از این حالت باعث یم شود token access هم همراه با token identity بازگشت داده شود.

scope: شامل identity scope و api scope هایی می باشد که کلاینت قصد دسترسی به آنها را دارد. این موارد می بایست با space از هم جدا شوند (به عنوان مثال "dentity scope .("openid profile email های پیش فرض عبارتند از:

openid: شامل شناسه کاربر می باشد. این scope ضروری می باشد. این scope شامل claim های زیر است:

Subject, UserId

البته در حال حاضر Sub و user\_id مقداری یکسان دارند. اما به دلایلی ممکن است بعدا تصمیم گرفته شود شناسه های متفاوتی برگردانده شود.

> رprofile: شامل اطلاعاتی از کاربر می باشد. این scope شامل claims های زیر (در صورت وجود) می باشد:

Name, FamilyName, GivenName, MiddleName, NickName, PreferredUserName, Profile, Picture, WebSite, Gender, BirthDate, ZoneInfo, Locale, UpdatedAt

email: شامل ایمیل کاربر می باشد. این scope شامل claim های زیر است:

Email, EmailVerified

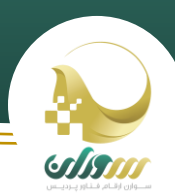

phone: شامل شماره تماسکاربریم باشد. این scope شامل claim های زیر است:

PhoneNumber, PhoneNumberVerified

DefaultScheme یا SignInAsAuthenticationType: نام کلیدیکه برای تنظیمکویک ها استفاده یم شود و فعال برابر"Cookies " می باشد.

DefaultChallengeScheme یا AuthenticationType: نایم است که توسط middleware authentication مورد استفاده قرار یمگرتد و برابر "oidc "یم باشد.

#### حفاظت از Api ها:

جهت حفاظت از سرویس های Api، کلاینت می بایست Access token به همراه درخواست خود به api ارسال نماید. سپس api این توکن را اعتبار سنجی کرده و در صورت معتبر بودن به کلاینت پاسخ می دهد. کلاینت جهت اعتبار سنجی توکن به کتابخانه های زیر نیازمند است:

.Net Framework:

```
id="IdentityModel" version="1.9.2"
id="IdentityServer3.AccessTokenValidation" version="2.15.1"
id="Microsoft.Owin.Security" version="3.0.1"
id="Microsoft.Owin.Security.Jwt" version="3.0.1"
id="Microsoft.Owin.Security.OAuth" version="3.0.1"
```
.Net core:

id=" IdentityServer4.AccessTokenValidation" version="2.6"

.Net Framework

```
public void Configuration(IAppBuilder appBuilder)
{
      var config = new HttpConfiguration();
       config.MapHttpAttributeRoutes();
       config.Routes.MapHttpRoute(
           name: "Default",
           routeTemplate: "api/{controller}/{id}",
           defaults: new { id = RouteParameter.Optional }
       );
       config.EnsureInitialized();
       appBuilder.UseIdentityServerBearerTokenAuthentication(new
IdentityServerBearerTokenAuthenticationOptions()
      {
          AuthenticationType = "Bearer",
```
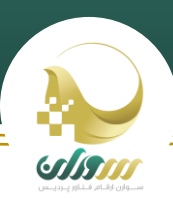

```
 Authority = "https://auth.tinet.ir",
     RequiredScopes = new[] { "myapi" },
 });
```
appBuilder.UseWebApi(config);

.Net Core:

```
public void ConfigureServices(IServiceCollection services)
{
     services.AddMvcCore()
         .AddAuthorization()
         .AddJsonFormatters();
     services.AddAuthentication("Bearer")
         .AddIdentityServerAuthentication(options =>
         {
              options.Authority = "https://auth.tinet.ir";
              options.RequireHttpsMetadata = false;
              options.ApiName = "myapi";
         });
}
public void Configure(IApplicationBuilder app)
\mathfrak{t} app.UseAuthentication();
     app.UseMvc();
}
```
در اینجا scope یا apiName به api scope ی اشاره می کنند که باید در توکن وجود داشته باشد و به عبارتی توکن برای استفاده در این api مجاز باشد. Authority هم همانگونه که قبال اشاره شد آدرس server identity یم باشد.

> یحال برای محافظت از api فقط کافی است از Authorize Attribute در کنترلر یا اکشن استفاده کنیم.

```
[Route("api/[controller]")]
[Authorize]
public class ValuesController : Controller
{
 ...
}
```
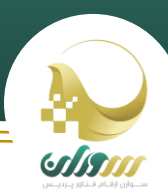

#### **SampleApi -1**

این پروژه، یک WebApi می باشد که توسط توکن های تولید شده توسط سرور Authentication به درخواست ها پاسخ یم دهد. نکته ایکه وجود دارد این است که در توکن دریافت شده باید Scope ذکر شده در این api وجود داشته باشد. برای اجرا باید Autority برابر با آدرس server identity باشد و RequiredScopes ها معترت باشند و در identity server تعریف شده باشند.

#### **SampleApiCore -2**

این پروژه نسخه dotnetCore پروژه قبل است

#### حفاظت ازکالینت ها:

کالینت های ClientCredentials و ResourceOwnerPassword:

این کلاینت ها ساده ترین نوع کلاینت می باشند. چرا که ریدایرکت شدن به صفحه لاگین identity server در آنها وجود ندارد. بنابراین ی توانند لزوما کلاینت های وبی نباشند و می توانند کنسولی یا ویندوزی نیز باشند. در این کلاینت ها فقط نیاز به نصب وابستگی IdentityModel یم باشد. اینکتابخانه تنظیمات endpoint ها را جهت دریافت توکن از آدریس مشخص و ثابت به نام discovery endpoint یم خواند.

در این دو حالت ابتدا discovery خوانده شده وکالینت ساخته یم شود. سپس توسط RequestClientCredentialsAsync و یا RequestResourceOwnerPasswordAsync توکن کالینت یا کاربر دریافت شده و از آن برای درخواست به api استفاده یم شود. رنکته ای که وجود دارد دسترسی کلاینت به api scope ذکر شده باید تعریف شده باشد و هنگام درخواست توکن از identity server باید دسترسی به این اسکوپ ذکر شود.

**دریافت توکن توسط اطالعاتکالینت:**

```
static async Task<TokenResponse> RequestTokenAsync()
{
     var disco = await DiscoveryClient.GetAsync(Authority);
     if (disco.IsError) throw new Exception(disco.Error);
     var client = new TokenClient(
         disco.TokenEndpoint,
         "myclient", "myclient_secret");
     return await client.RequestClientCredentialsAsync("myapi");
}
```
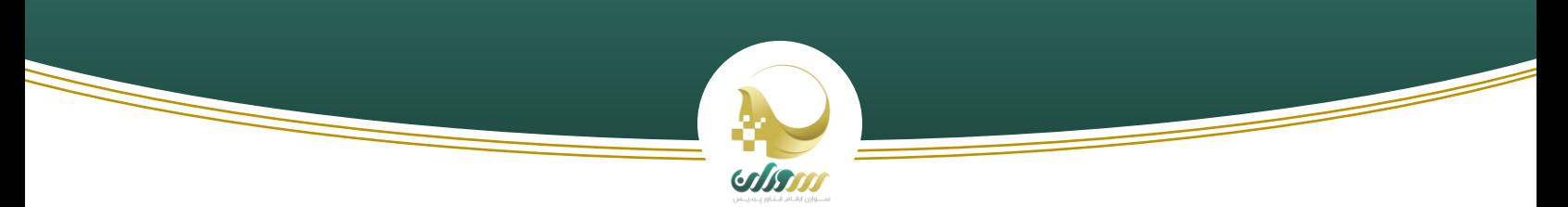

**دریافت توکن توسط اطالعاتکاربر:**

```
static async Task<TokenResponse> RequestTokenAsync()
{
     var disco = await DiscoveryClient.GetAsync(Authority);
     if (disco.IsError) throw new Exception(disco.Error);
     var client = new TokenClient(
         disco.TokenEndpoint,
         "myclient", "myclient_secret");
     Return await client.RequestResourceOwnerPasswordAsync("0080196632","P1@00099d", 
"myapi");
}
```
#### **نمونه کد ها**

#### **ClientCredentials -1**

در این پروژه کالینت توسط clientId و clientSecret خود، توکن دریافت یم کند و توسط آن از api استفاده یمکند. برای اجرا باید Autority برابر با آدرس server identity باشد و clientId و clientSecret معترتباشند و در server identity تعریف شده باشند. همچنین در grant type های کلاینت ClientCredentials وجود داشته باشد. ی

#### **ClientCredentialCore -2**

این پروژه، نسخه dotnetCore پروژه قبل است.

#### **ResourceOwner -3**

در این پروژه کالینت با دریافت نام کاربری و رمز عبور کاربر و ارسال clientId و username و password، توکن دریافت یم کند و توسط آن از api استفاده یم کند. برای اجرا باید Autority برابر با آدرس server identity باشد و clientId و یclient secret معتبر باشد. همچنین کاربری با نام کاربری username تعریف شده و حساب کاربری وی فعال شده باشد. همچنین در grant type های کلاینت ResourceOwnerPassword وجود داشته باشد. ی

#### **ResourceOwnerCore -4**

این پروژه، نسخه dotnetCore پروژه قبل است.

**یت: کالینت های جاوا اسکریپ**

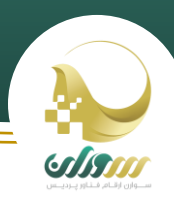

در این کلاینت ها کاربر پس از ورود به اپلیکیشن جاوا اسکریپتی (انگولار و ...) به صفحه لاگین identity server هدایت شده و پس از ورود، کاربر به صفحه redirect uri باز می گردد. در backend پروژه می توان از api هایی مانند sampleApi یاستفاده کرد که از توکن های identity server استفاده می کند. همچنین در صورت استفاده از سرویس Auth داخلی، می توان از اطلاعات دریافتی استفاده کرد و کاربر را با سیستم Authentication داخلی سایت لاگین کرد. برای این منظور می توان از claim ی به نام user\_id که در اطلاعات دریافتی موجود است و حاوی کد منحصر به فرد شناسه شخص است، استفاده کرد. نکته ای که در اینجا وجود دارد این است که در صورت استفاده از شناسه کاربر برای لاگین، به دلیل این که در این حالت بدون وارد کردن رمز عبور در اپلیکیشن مقصد کاربر الگریی یم شود و هر شخیص یم تواند با ارسال شناسه الگریی کند الزم است به جای ارسال شناسه به backend، token access دریافت شده به backend ارسال شده و کالینت توسط آن توکن اطالعات کاربر را از endpoint خایص به نام userinfo بخواند. چون در اینجا معترت بودن توکن برریس یم شود .<br>نگرانی بابت استفاده ناصحیح از بین می رود. پیاده سازی این سیستم البته می تواند متفاوت باشد و بستگی به طراحی کلاینت دارد.

#### **نمونه کد ها**

#### **JavaScriptClient -1**

این پروژه توسط کتابخانه ای به نام client-oidc کار یم کند و همانند کالینت قبل آدرس endpoint ها را به طور اتوماتیک دریافت می کند. تنظیمات کلاینت در فایل app.js موجود است که در پیشتر توضیح داده شد. برای اجرای پروژه باید در فایل app.js موارد زیر معتبر باشند و در identity server تعریف شده باشند:

- Authority .a
- Client\_id .b
- Redirect\_uri .c
- Post logout redirect uri .d
	- Response type .e
		- Scope .f

همچنین در grant type های کلاینت Implicit وجود داشته باشد. در صورتی که response\_type برابر "id\_token" رقرار داده شود، identity token و در صورتی که برابر با "id\_token token" قرار داده شود علاوه بر Identity token، access token نیز دریافت می گردد.

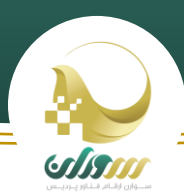

```
var config = \{ authority: "https://auth.tinet.ir/",
     client_id: "myclient",
     redirect_uri: window.location.origin + "/callback.html",
     post_logout_redirect_uri: window.location.origin + "/index.html",
     response_type: "id_token token",
     scope: "openid profile email",
     loadUserInfo: true,
     silent_redirect_uri: window.location.origin + "/silent.html",
    automaticSilentRenew: true,
     revokeAccessTokenOnSignout: true,
     filterProtocolClaims: false
};
```
نکته ای که در اینجا وجود دارد این است که silent\_redirect\_uri جهت دریافت access token جدید هنگام expire شدن token access فعل به کاریم رود.

#### **AngularClient -2**

این پروژه، نسخه انگولاری پروژه قبل است. تنظیمات کلاینت ها در فایل constants.ts موجود است. برای اجرای پروژه باید تنظیمات معترتباشند.

```
export class Constants {
   public static stsAuthority = 'https://auth.tinet.ir/';
   public static clientId = 'ada47f94-4c65-480d-8bc9-d4a2b6f98688';
   public static redirectUri = 'http://localhost:4200/assets/signin-callback.html';
   public static silentRedirectUri = 'http://localhost:4200/assets/silent-callback.html';
   public static postLogoutRedirectUri = 'http://localhost:4200/'
   public static clientScope = 'openid profile email myapi';
   public static responseType = 'id_token token';
}
```
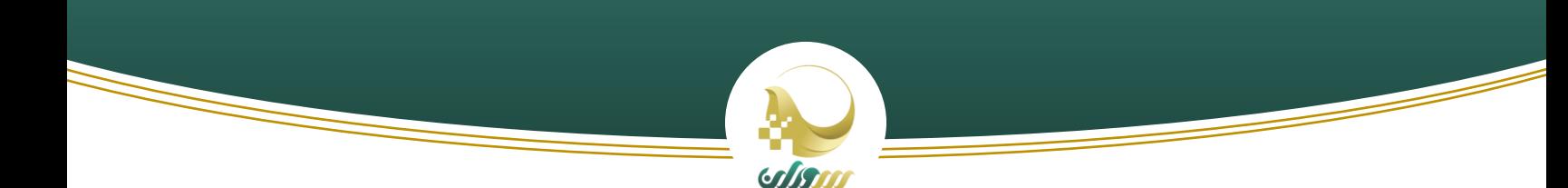

**کالینت های MVC:**

**dotnet full framework های پروژه**

ابتدا وابستگی های زیر را نصب می کنیم.

id="IdentityModel" version="1.9.2" id="IdentityServer3.AccessTokenValidation" version="2.15.1" id="Microsoft.Owin.Security" version="4.0.0" id="Microsoft.Owin.Security.Jwt" version="3.0.1" id="Microsoft.Owin.Security.OAuth" version="4.0.0" id="Microsoft.Owin.Security.Cookies" version="4.0.0" id="Microsoft.Owin.Security.OpenIdConnect" version="4.0.0"

سپس کد زیر را به فایل startup پروژه اضافه یمکنیم.

```
public void Configuration(IAppBuilder app)
{
      JwtSecurityTokenHandler.DefaultInboundClaimTypeMap = new Dictionary<string,
string>();
     app.UseCookieAuthentication(new CookieAuthenticationOptions
     {
         AuthenticationType = "Cookies"
     });
     app.UseOpenIdConnectAuthentication(new OpenIdConnectAuthenticationOptions
     {
         ClientId = "b9d1dd7b-b991-4e09-82fa-8e096b423de3",
         ClientSecret = "b9d1dd7b-b991-4e09-82fa-8e096b423de3",
         Authority = "https://auth.tinet.ir/",
         RedirectUri = "http://localhost:5002/signin-oidc",
         PostLogoutRedirectUri = "http://localhost:5002/signout-callback-oidc",
         ResponseType = "id_token token",
         Scope = "openid profile email phone",
         RequireHttpsMetadata = false,
         AuthenticationType = "oidc",
         SignInAsAuthenticationType = "Cookies",
         AuthenticationMode = AuthenticationMode.Active,
         Notifications = new OpenIdConnectAuthenticationNotifications()
         {
         },
     });
}
```
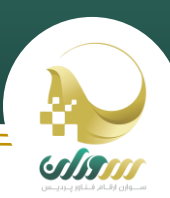

این تنظیمات قبلا بیان شده است. بخش Notifications شامل چند اکشن است که با در صورت ست کردن مقدار آنها، در شرایط مختلف اکشن ها invoke یم پردد. در ادامه از این بخش استفاده خواهیم کرد. ضمنا باید به این نکته توجه داشت که آدرس یRedirectUri به صورت درونی توسط کتابخانه OpenIdConnect هندل می شود و عمل پردازش اطلاعات حاصل از لاگین را انجام می دهد. اما PostLogoutRedirectUri به طور اتوماتیک هندل نمی شود و بنابراین نیاز به یک کنترلر / اکشن برای این کار است. در ساده ترین حالت پس از لاگ اوت، کاربر را به صفحه اصلی هدایت می کنیم.

```
[Route("signout-callback-oidc")]
public async Task<ActionResult> SignedOut()
{
     return RedirectToAction("Index");
}
```
پس از لاگین، نیاز به ذخیره access token و identity token برای عملیات بعدی داریم. برای این منظور زمانی که توکن ها دریافت شد، آنها را به claim های کاربر اضافه بی کنیم تا در بخش های مختلف برنامه به آنها دسترسی داشته باشیم. برای این منظور به بخش Notifications، کد زیر را اضافه یمکنیم.

```
SecurityTokenValidated = notification =>
   var accessToken = notification.ProtocolMessage.AccessToken;
   if (accessToken != null)
        notification.AuthenticationTicket.Identity.AddClaim(new
Claim("token.access_token", accessToken));
         var identityToken = notification.ProtocolMessage.IdToken;
         if (identityToken != null)
             notification.AuthenticationTicket.Identity.AddClaim(new
Claim("token.id_token", identityToken));
    var refreshToken = notification.ProtocolMessage.RefreshToken;
    if (refreshToken != null)
         notification.AuthenticationTicket.Identity.AddClaim(new
Claim("token.refresh_token", refreshToken));
    return Task.CompletedTask;
```
**سوران ارقام فناور پردیس** http://sooran.co info@sooran.com

,

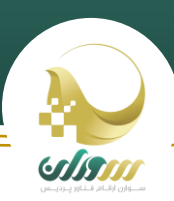

در صورتی که کاربر پس از redirect به صفحه لاگین، روی بدون لاگین کردن به بازگشت را انتخاب کرد، در redirect uri پیغام ی access denied دریافت شده و این به exception تبدیل می گردد و باعث نمایش پیغام خطا به کاربر می شود. برای جلوگیری از این موضوع، به Notifications کد زیر را اضافه یم کنیم

```
AuthenticationFailed = async (notification) =>
    if (string.Equals(notification.ProtocolMessage.Error, "access_denied",
        StringComparison.OrdinalIgnoreCase))
    {
        notification.HandleResponse();
        notification.Response.Redirect("/");
   }
,
```
پس از خروج کاربر، server identity نیاز دارد تا توسط اطالعات کالینت، آدرس logout post را استخراج کند و کاربر را به این صفحه منتقل کند. Identity server این اطلاعات را از identity token استخراج می کند. کتابخانه جاری، این توکن را به صورت پیش فرض ارسال نمی کند و باعث می شود پس از لاگ اوت به صفحه post logout کلاینت باز نگردیم. جهت جلوگیری از این موضوع کد زبر را به Notification اضافه یمکنیم.

```
RedirectToIdentityProvider = notification =>
\overline{\phantom{a}} if (notification.ProtocolMessage.RequestType == OpenIdConnectRequestType.Logout)
\overline{\mathcal{L}} var idTokenHint = 
notification.OwinContext.Authentication.User.FindFirst("token.id_token");
             if (idTokenHint != null)
\{notification.ProtocolMessage.IdTokenHint = idTokenHint.Value;
 }
 }
         return Task.FromResult(0);
 },
```
در این کد identity token که قبلا آن را ذخیره کردیم را استخراج کرده و به message اضافه می کنیم.

ویژگی UseTokenLifeTime باعث می شود مقدار عمر کوکی ذخیره شده برابر با مقدار expire time توکن دریافتی درنظر گرفته شود و پس از این زمان، در صورتی که کاربر در identity server هنوز لاگین باشد توکن جدید دریافت شده و در صورتی که لاگین نباشد با صفحه لاگین هدایت شود. در صورتی که این پارامتر false شود میزان عمر کوکی ها از CookieMiddleware دریافت خواهد شد. ی البته بهتر است این ویژگی فعال شود. زیرا در صورتی که عمر کوکی بیشتر از expire توکن باشد، زمانی که قصد کال کردن api داشته ی باشیم و توکن expire شده باشد خطای unauthorized در یافت یم شود. در این پروژه عمر توکن ها به صورت پیش فرض برابر با هفت روز قرار داده شده است.

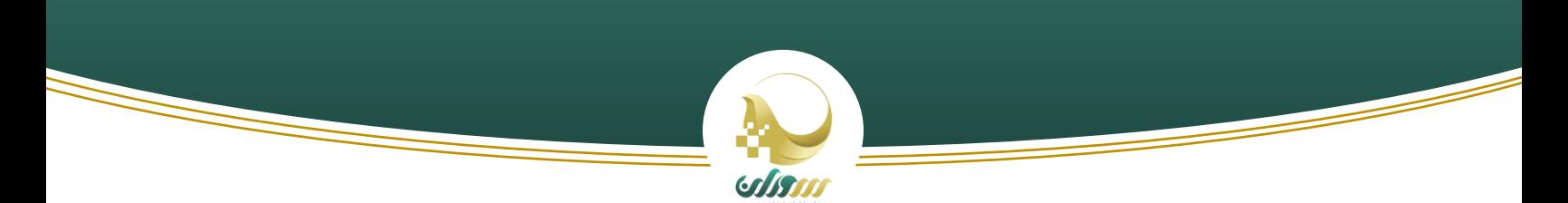

**پروژه های Core dotnet**

یابتدا وابستگی های زیر را نصب می کنیم.

id=" IdentityServer4.AccessTokenValidation" version="2.6"

سپس کد زیر را به فایل startup پروژه اضافه یمکنیم.

```
public void ConfigureServices(IServiceCollection services)
\overline{\mathcal{L}} services.AddMvc();
            JwtSecurityTokenHandler.DefaultInboundClaimTypeMap.Clear();
            services.AddAuthentication(options =>
\{ options.DefaultScheme = "Cookies";
                   options.DefaultChallengeScheme = "oidc";
 })
                .AddCookie("Cookies")
                .AddOpenIdConnect("oidc", options =>
 {
                   options.SignInScheme = "Cookies";
                   options.Authority = "https://auth.tinet.ir/";
                   options.RequireHttpsMetadata = false;
                   options.ClientId = "b9d1dd7b-b991-4e09-82fa-8e096b423de3";
                   options.ClientSecret = "b9d1dd7b-b991-4e09-82fa-8e096b423de3";
                   options.ResponseType = "id_token token";
                   options.SaveTokens = true;
                   options.GetClaimsFromUserInfoEndpoint = true;
                   options.Scope.Add("phone");
 options.Scope.Add("email");
 options.Scope.Add("offline_access");
                   options.Events = new OpenIdConnectEvents()
\{};
                });
        }
        public void Configure(IApplicationBuilder app, IHostingEnvironment env)
\overline{\mathcal{L}} if (env.IsDevelopment())
\{ app.UseDeveloperExceptionPage();
 }
            else
```
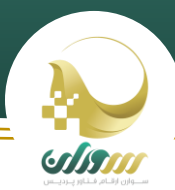

 $\{$  app.UseExceptionHandler("/Home/Error"); } app.UseAuthentication(); app.UseStaticFiles(); app.UseMvcWithDefaultRoute(); }

نکته ای که وجود دارد این است که در scope مقدار opened و profile به صورت پیش فرض وجود دارند لذا بقیه scope های مورد نظر را به آن اضافه کرده ایم. همچنین SaveTokens باعث می شود توکن های دریافتی در AuthenticationProperties ذخیره شوند. بنابراین مانند کلاینت full framework نیازی به ذخیره دستی آنها در claim های کاربر نیست. آدرس های redirect uri و post logout uri هم به صورت پیش فرض برابر با "signin-oidc" و "signout-callback-oidc" می باشد و توسط کتابخانه هندل می شوند و نیازی به ذکر صریح آنها و هندل کردن دستی post logout مثل قبل نیست. البته می توان توسط پارامتر های "CallbackPath "و "SignedOutCallbackPath "این مقادیر پیش فرض را عوضکرد.

```
options.CallbackPath = "/signin-oidc";
options.SignedOutCallbackPath = "/signout-callback-oidc";
```
در این تنظیمات Events نقش Notification در قسمت قبل را دارد. بنابراین پس از لاگین در صورتی که کاربر نصد انصراف را داشت برای جلوگرتی از نمایش خطای denied\_access کد زیر را به events اضافه یمکنیم.

```
OnRemoteFailure = context =>
{
     context.HandleResponse();
     context.Response.Redirect("/");
     return Task.CompletedTask;
},
```
#### نمونه کد ها

#### **MvcClient .1**

در این پروژه کاربر پس از هدایت به صفحه لاگین identity server و وارد کردن نام کاربری و رمز عبور و تایید دسترسی های لازم توکن های identity و access را دریافت می کند. در این حالت می توان از Hybrid grant type نیز استفاده کرد. در این حالت token در سمت سرور دریافت می شود. البته در این مثال از implicit استفاده شده است. برای تغییر باید علاوه بر تغییر grant type این کلاینت در identity server وresponse type هم با توجه به توضیحات قبل تغییر داد.

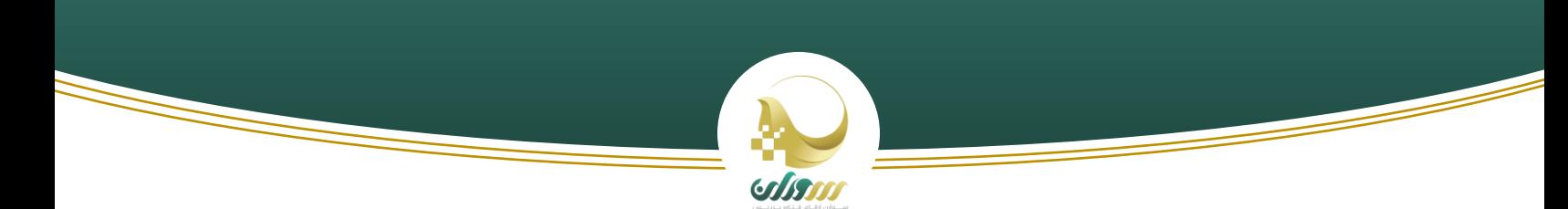

#### **MvcClientCore .2**

این پروژه، نسخه dotnetCore پروژه قبل است.

#### **Endponit** ها:

در سرور identity چند endpoint وجود دارد که در ادامه شرح داده می شود.

#### :**discovery -1**

در اکثر کتابخانه های موجود برای OpenID Connect برای جلوگیری از این که کلاینت تمام آدرس های Endpoint ها و دیگر تنظیمات ر را به طور دسرن واردکند، به طور اتوماتیک آنها را از آدریس مشخص و ثابت یم خواند.

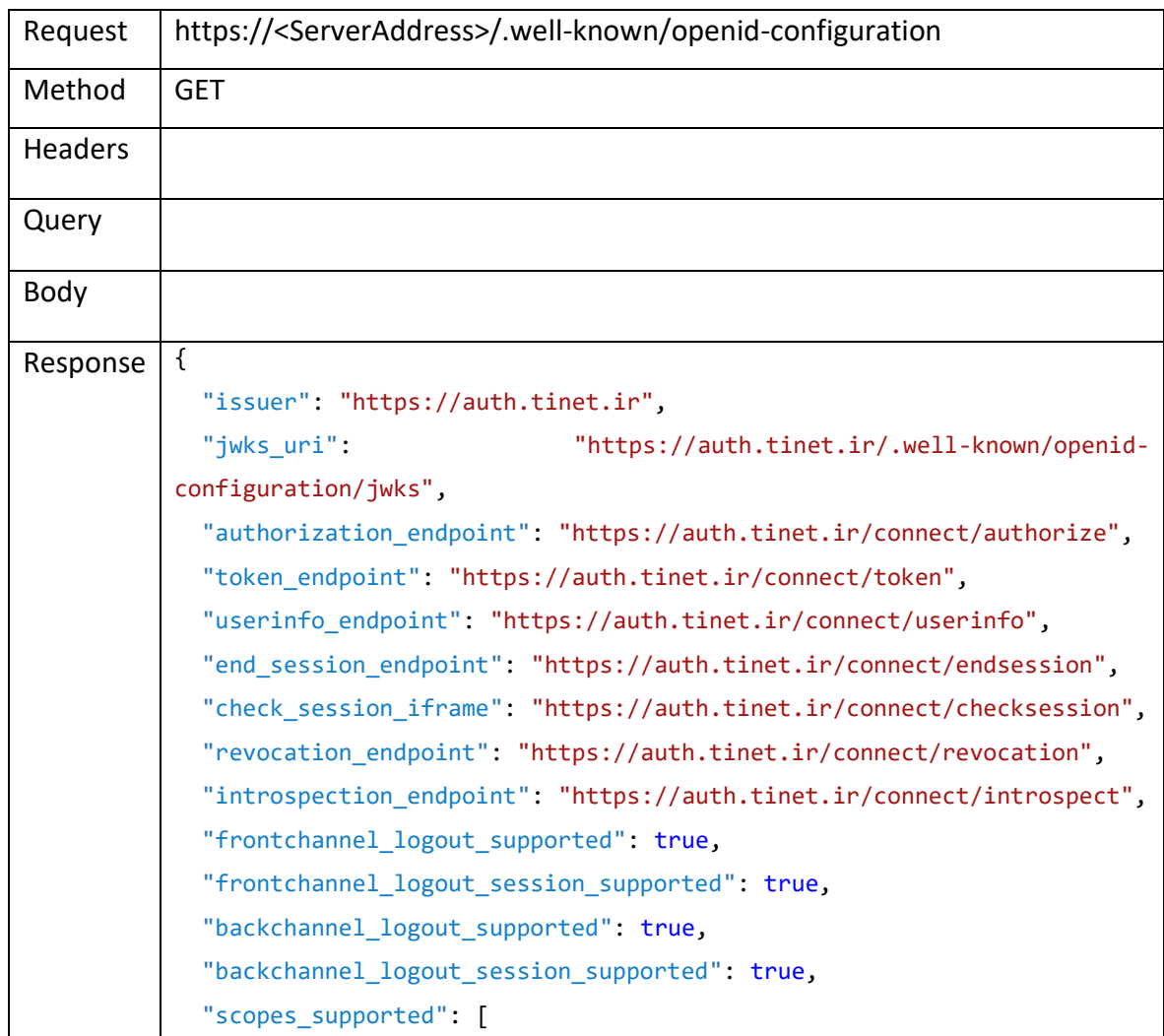

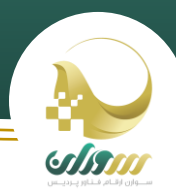

<u> Ser</u>

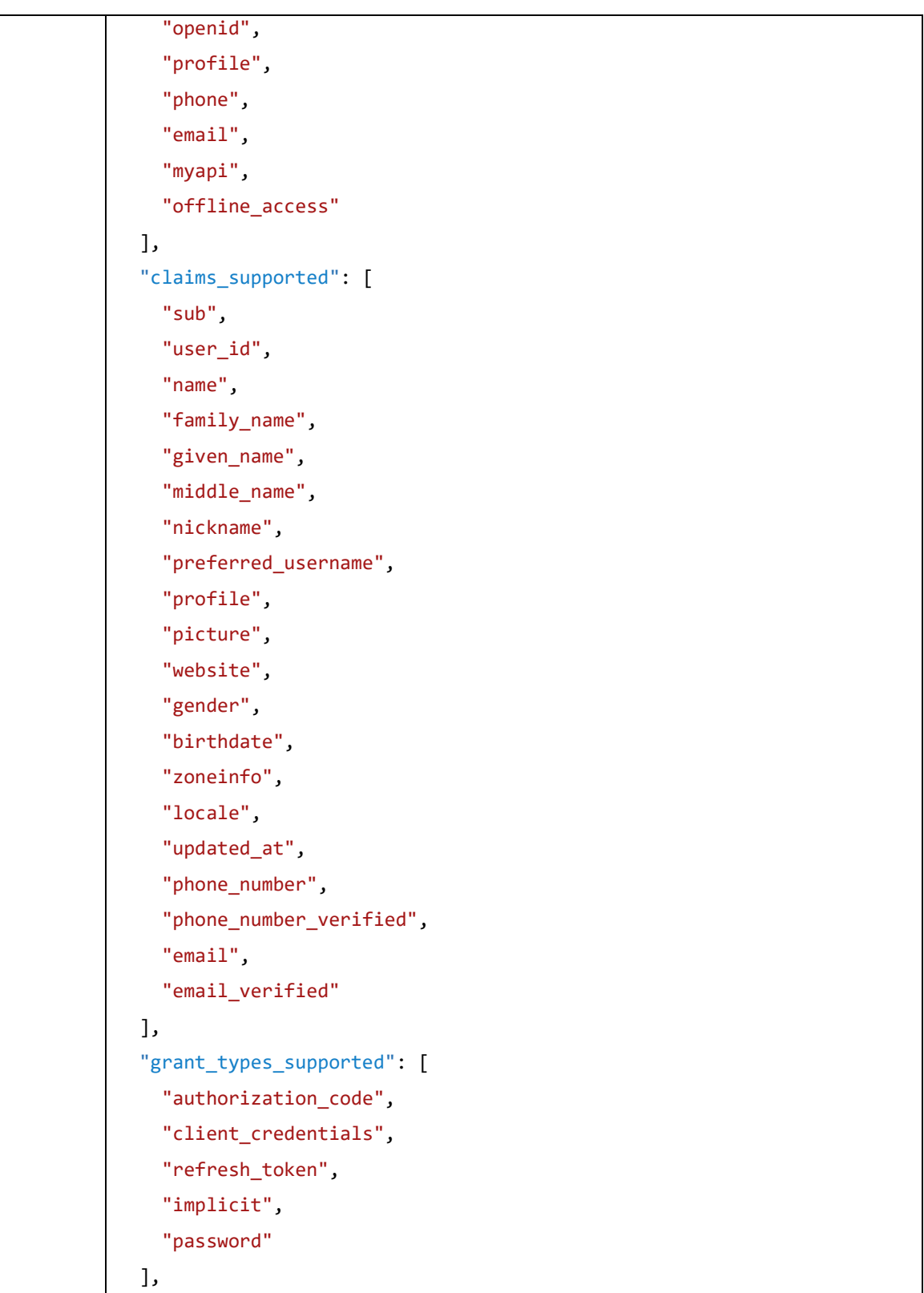

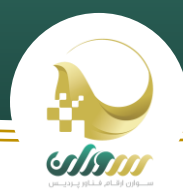

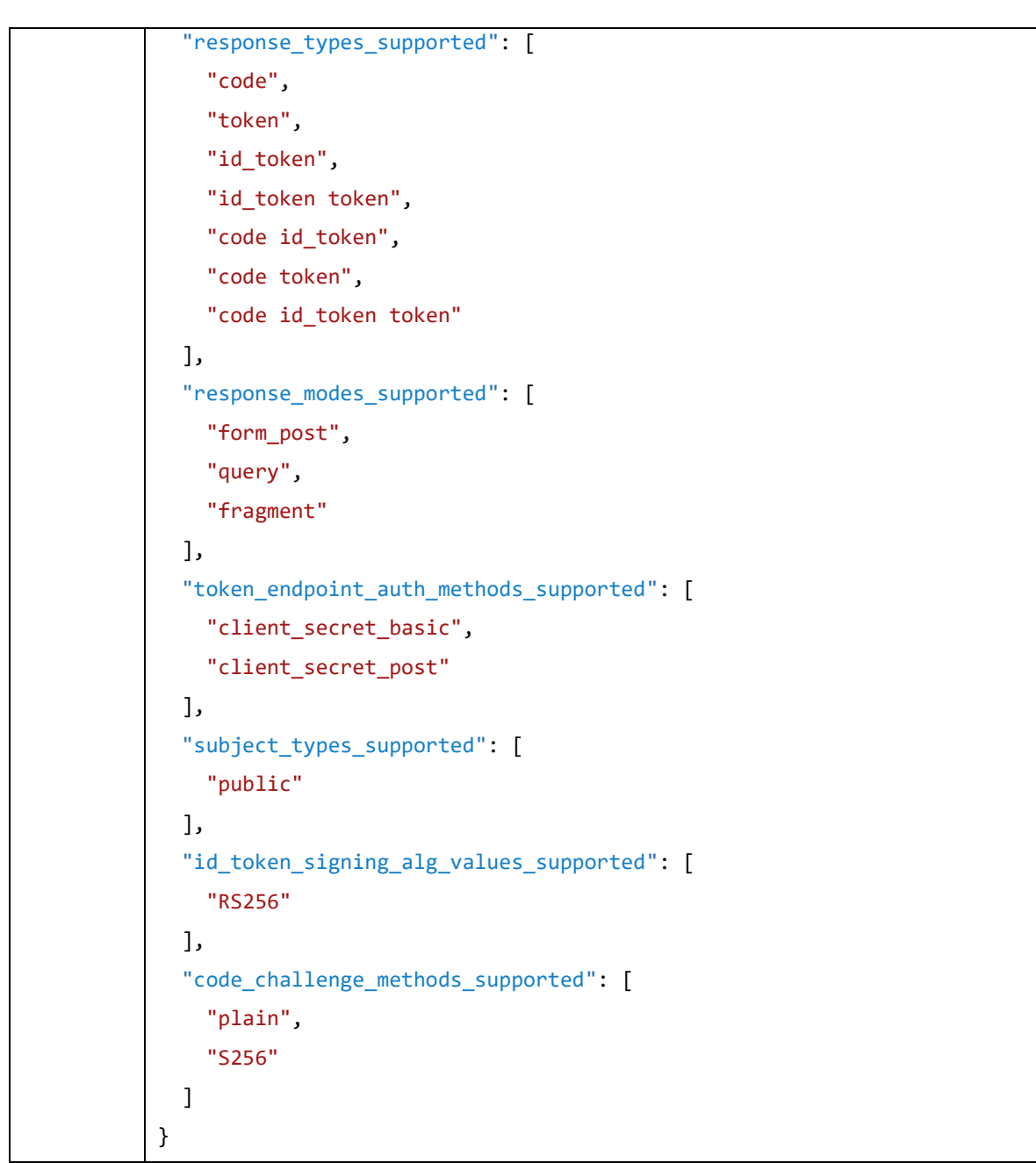

#### :**Authorize -2**

این آدرس جهت درخواست توکن یا code authorize توسط مرورگر و تایید consent هایکاربر استفاده یم شود. این آدرس پس از لاگین در identity server صدا زده می شود و معمولا توسط خود identity server مورد استفاده قرار می گیرد. ی

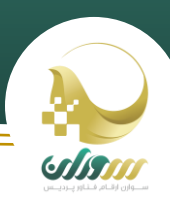

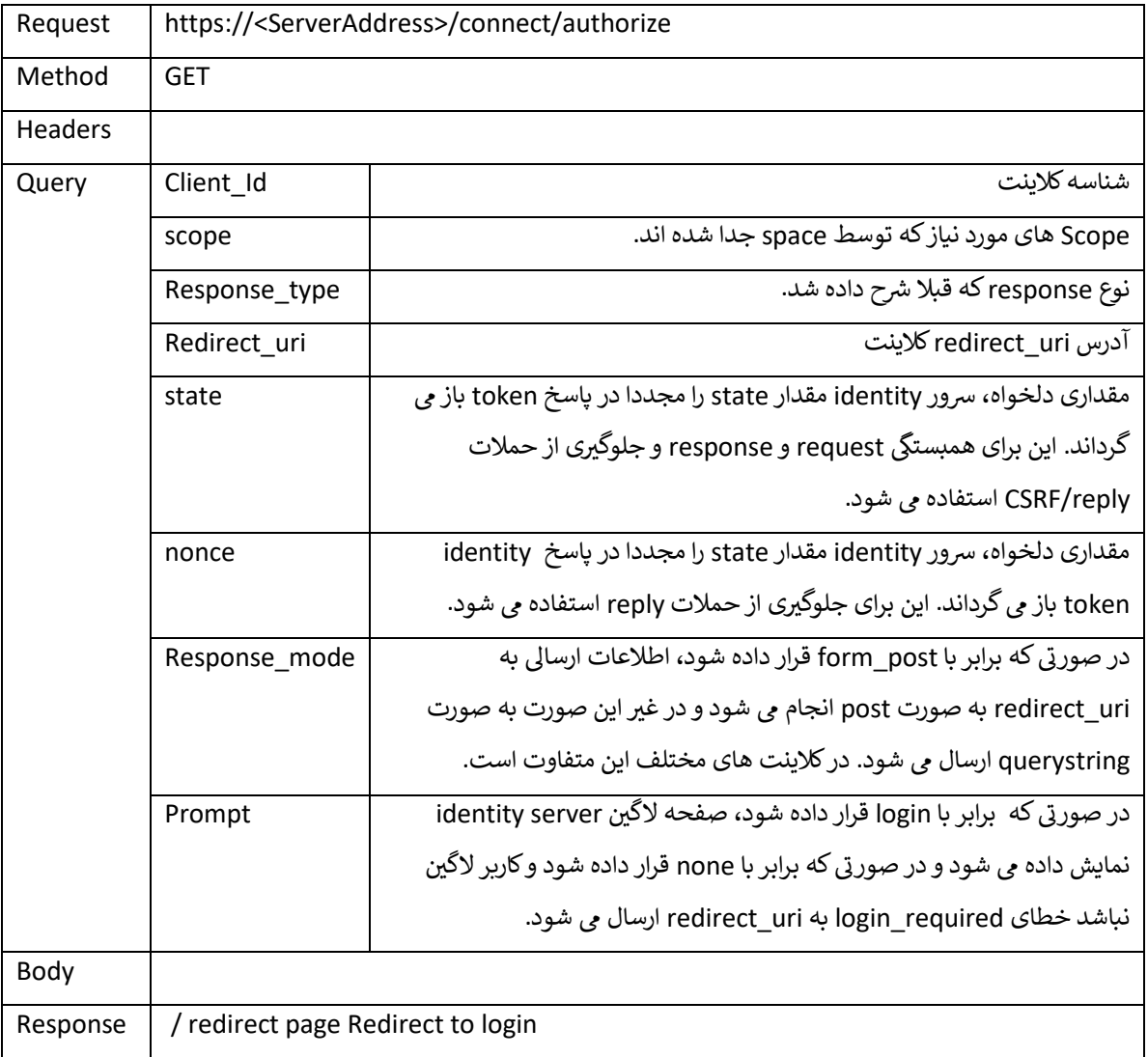

اطالعات ارسال شده یم بایست urlencode شده باشند.

### :**token -3**

<u>a shekara ta 1999 yil asaliy karata asaliy karata asaliy karata asaliy karata asaliy karata asaliy karata asali</u>

در صورت استفاده از client credentials و یا client credentials توکن را بازگشت می دهد و در صورت استفاده از authorization key، توکن دریافتی را به redirect uri از طریق مرورگر ارسال می کند. این api به صورت درونی توسط کتابخانه های opened ممکن است استفاده شود.

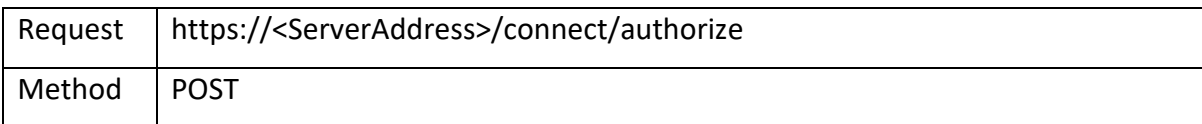

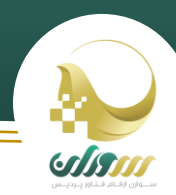

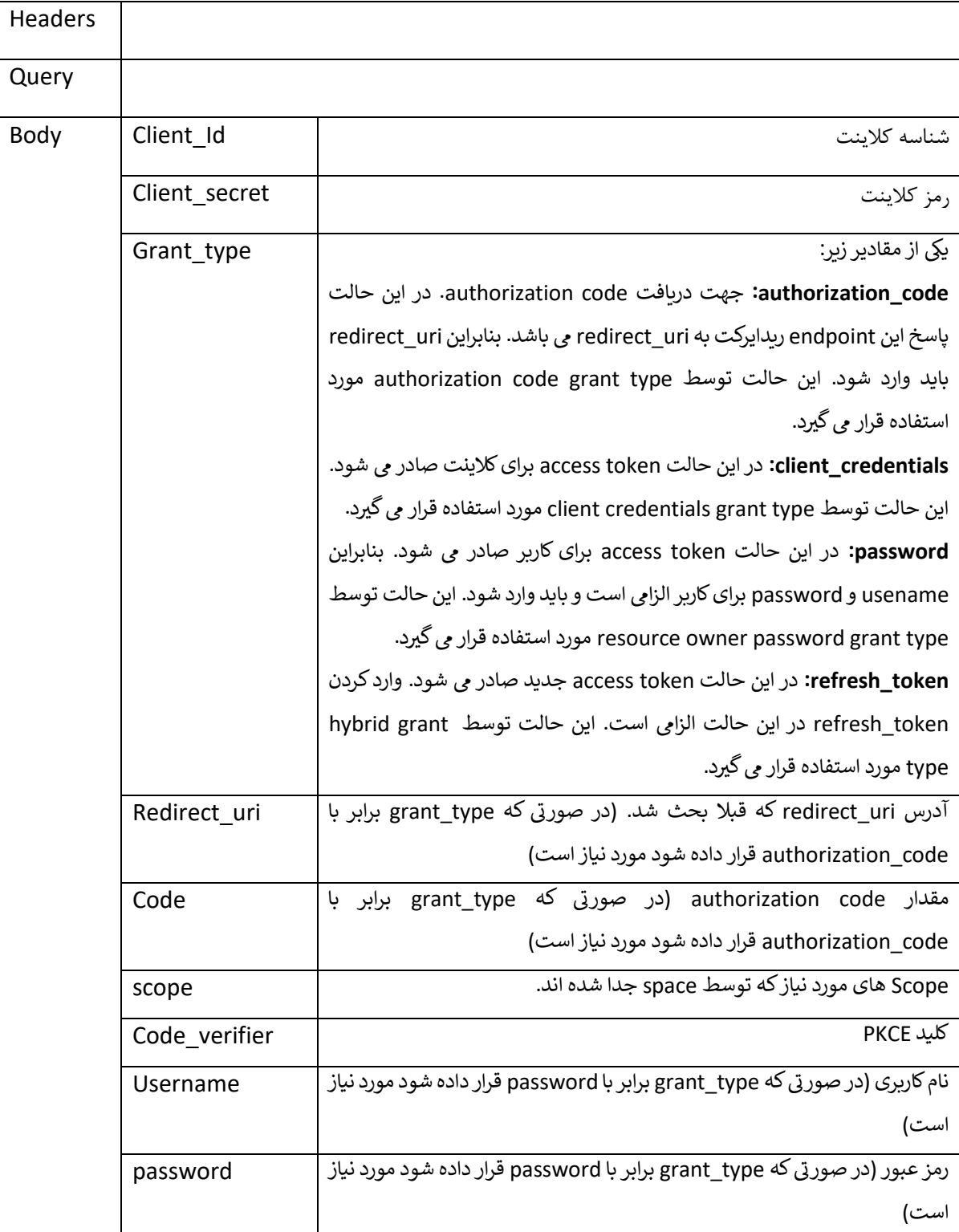

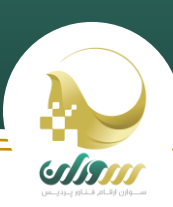

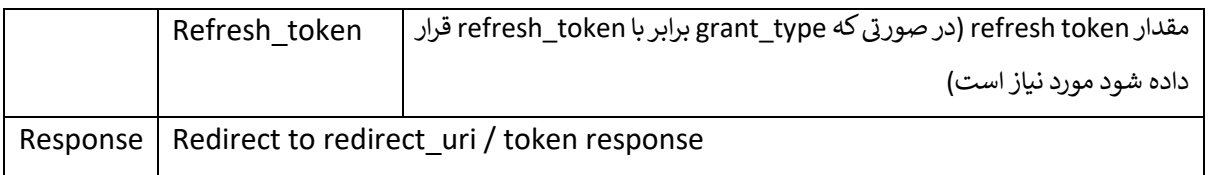

#### :**userinfo -4**

این endpoint شاید بیشترین استفاده را در بین کلاینت ها داشته باشد. این endpoint با دریافت access token اطلاعات کاربر را بازگشت می دهد. در صورت استفاده از سیستم auth داخلی می توان هنگام دریافت access token ، آن را به این آدرس ارسال کرد و اطلاعات کاربر را برای ثبت نام یا لاگین دریافت کرد. اطلاعاتی از این طریق دریافت می شود که scope آن در token وجود داشته باشد. ی

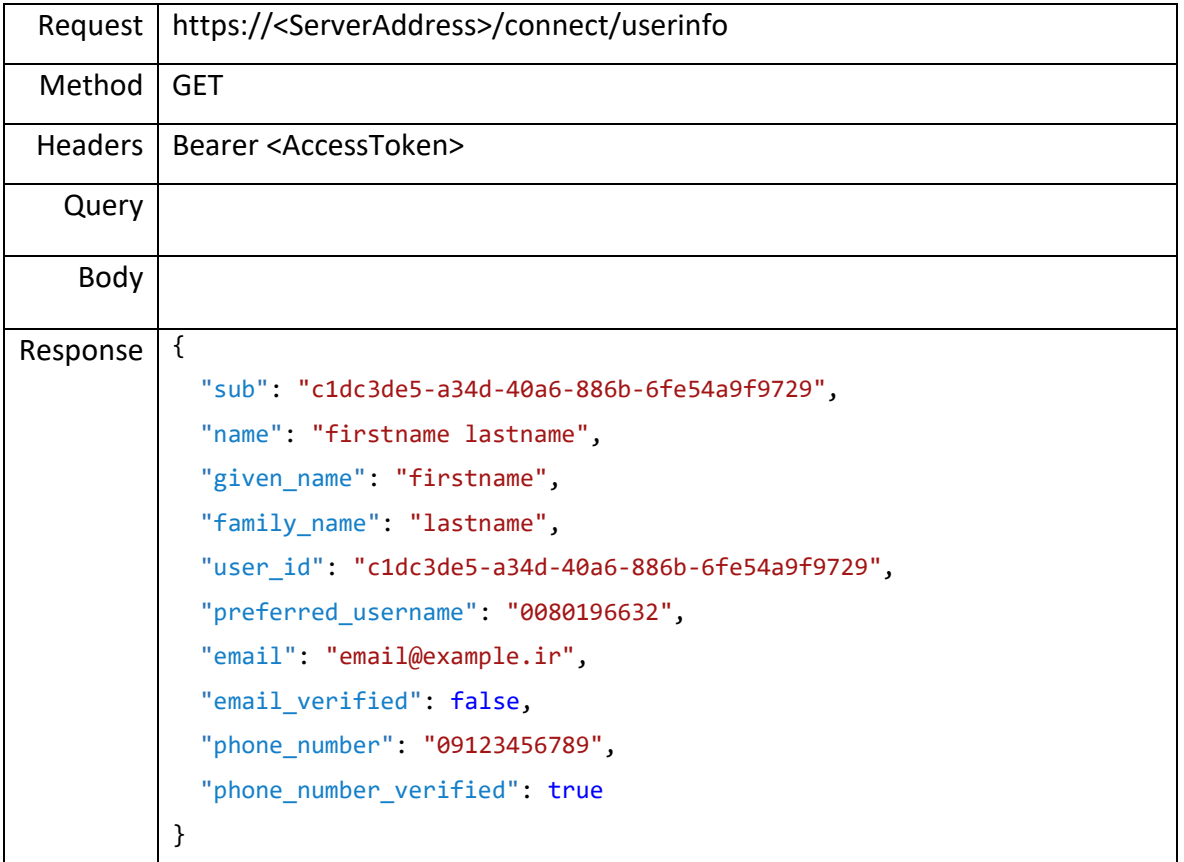

:**introspection -5**

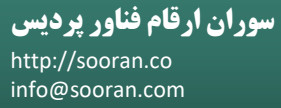

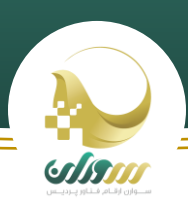

این endpoint جهت اعتبار سنجی توکن های reference token و (و یا jwt، در صورتی که api از توابع رمزنگاری jwt پشتیبانی نمی کند و نمی تواند صحت آن را تایید کند) توسط api ها مورد استفاده قرار می گیرد. این endpoint معمولا توسط کتابخانه ها به صورت داخلی مورد استفاده قرار می گیرد.

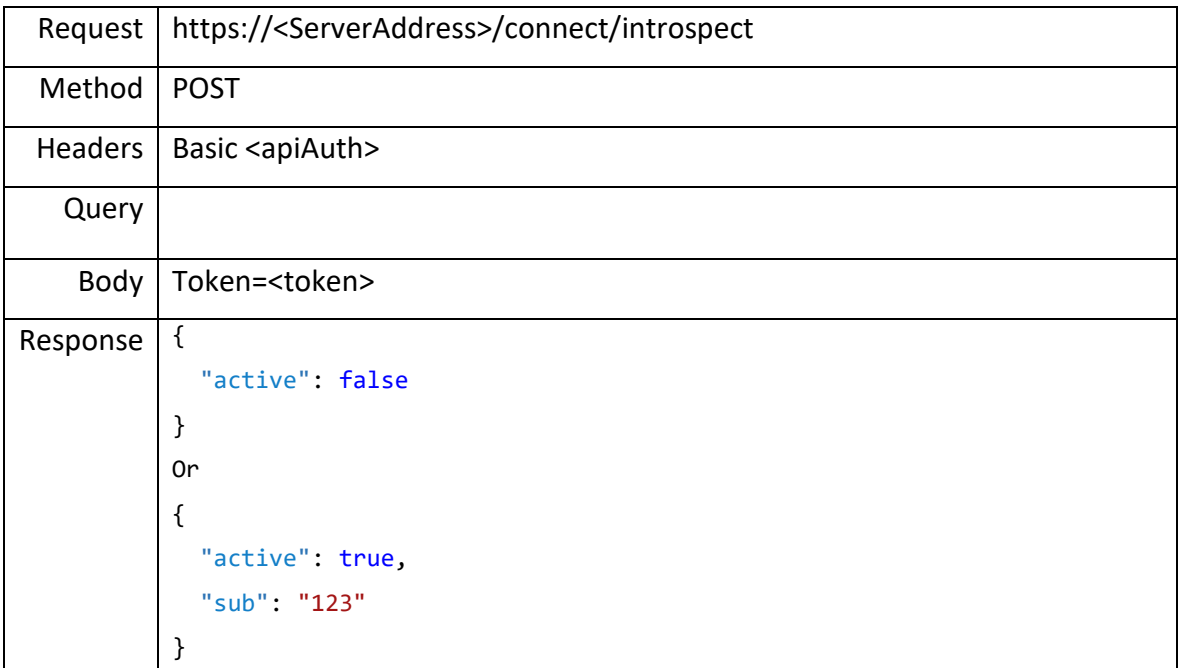

در این endpoint، هدر ارسال شده حاوی ApiAuth برابر با نام api و رمز آن یم باشد که به صورت basic ارسال شده است. شور زمانی پیغام active برمی گرداند که توکن معتبر باشد و در scope های آن ، scope این api درخواست دهنده نیز موجود باشد. ی

#### :**revocation -6**

این endpoint جهت حذف reference token ها و refresh token ها استفاده می شود. از آنجایی که در این سرور از jwt استفاده می شود نیاز چندانی به این endpoint احساس نمی شود. ی

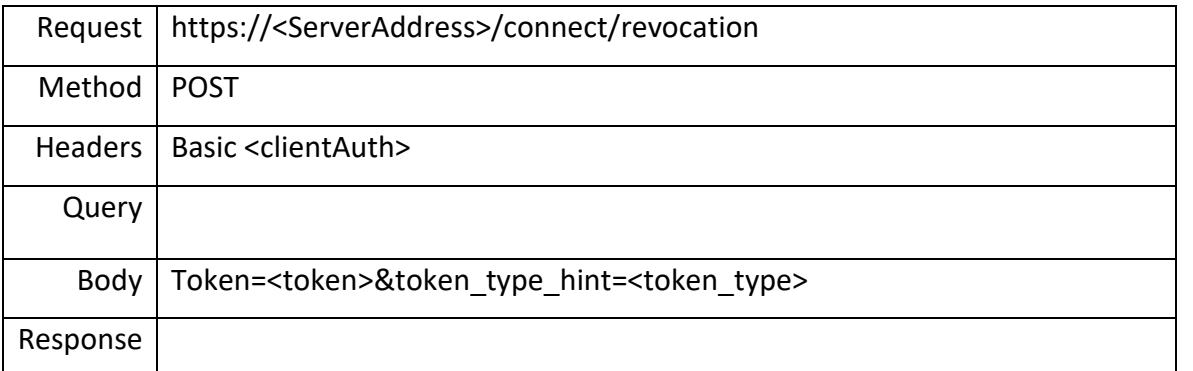

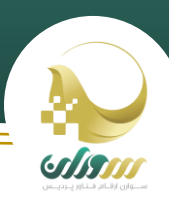

در این endpoint، هدر ارسال شده حاوی clientAuth برابر با نام کالینت و رمز آن می باشد که به صورت basic ارسال شده است. همچنین type\_token می تواند برابر با یکی از مقادیر token\_access یا token\_refresh باشد.

#### :**endsession -7**

این endpoint جهت پیاده سازی single sign out استفاده می شود. در صورتی که کلاینت نیاز دارد تا با خروج کاربر، کاربر را از server identity هم logout کند از این endpoint استفاده می کند. البته اکثر کتابخانه ها این مورد را

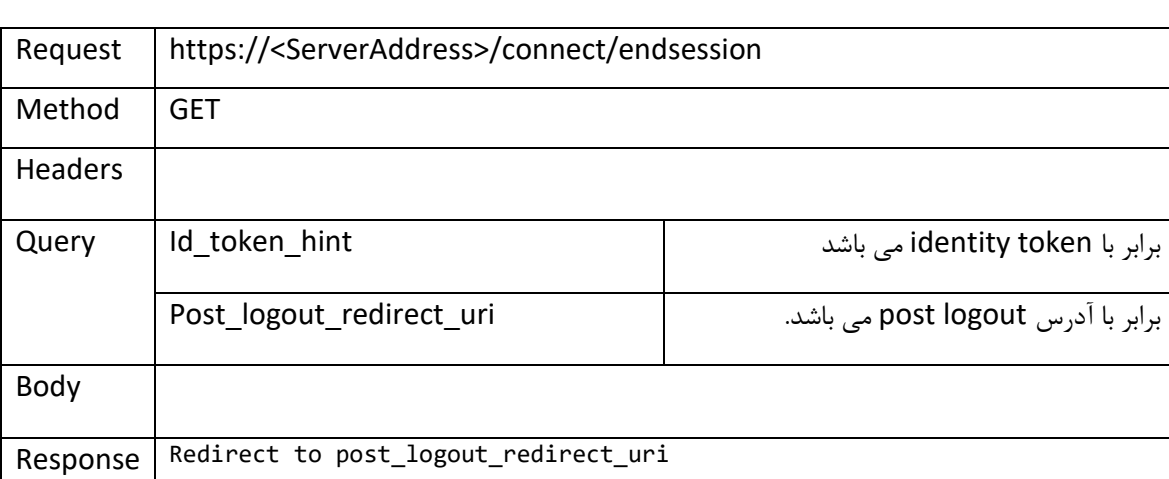

پیاده سازی کرده اند و معموال نیازی به فراخوانی دستی آن نیست.

## نکات تکمیلی

- ۱- نکته ای که باید هنگام تعریف کلاینت به آن توجه کرد این است که تعریف کلاینت با grant type ترکیبی Implicit و Hybrid همزمان امکان پذیر نمی باشد. بنابراین در صورتی که اپلیکیشن توسط یک کلاینت جاوااسکریپتی (اپلیکیشن های SPA )و به صورت mvc به صورت همزمان عمل ورود به سیستم را انجام یم دهد تنها راه استفاده از Implicit type grant یم باشد.
- ۲- در صورتی که کلاینت دارای سیستم Authentication داخلی باشد و در عین حال نیاز به تایید اعتبار توکن های تولید شده توسط این شویس را داشته باشد یم تواند از هر دو middleware تایید هویت OauthBearerAuthentication و IdentityServerBearerTokenAuthentication همزمان استفادهکند. البته باید ترتیب قرارگرتی آنها به گونه ای باشد که ابتدا IdentityServer و سپس Oauth قرار بگرتد.
	- ۳- لیست Scope هایی که پس از لاگین کاربر در اختیار اپلیکیشن قرار می گیرد از سه نقطه می تواند محدود شود:

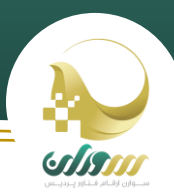

- a. هنگام تعریف کلاینت در سرویس Authentication : کلاینت مجاز است که فقط Scope هایی را درخواست کند که برای آن تعریف شده است. در غیر این صورت با خطای unautorized client مواجه خواهد شد.
- b. هنگام لاگین کاربر، کلاینت می تواند Scope های کمتری از میزان تعریف شده مجاز خود را درخواست نماید. ی
- c. پس از ورود کاربر، کاربر می تواند دسترسی به Scope هایی که مایل نیست در اختیار اپلیکیشن قرار بگیرد را حذف کند.

همچنین در صورتی که کلاینت بخواهد شخص را در سیستم Auth داخلی ثبت نام کند و با ارسال توکن قصد دریافت اطلاعات کاربر را ی اشته باشد، فقط اطلاعاتی بازگردانده می شوند که کاربر آنها را قبلا در هنگام لاگین تایید کرده باشد. لذا هنگام طراحی باید این مورد را مدنظر داشت.

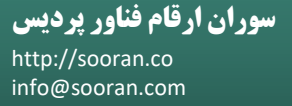

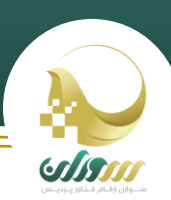

#### پیوست ۱ : محرمانگی اطلاعات ی : محرمانگ

اطلاعاتی که توسط اتصال گیرنده ذخیره میشود در هر مورد و به هر دلیل نباید مورد استفاده غیر، قرار بگیرد و استفادۀ تمامی اپراتورها، راهبران، کاربران سرویس و مشتریان از سرویس های تینت به منزلهٔ قبول شرایط مندرج در این مستند می باشد. ی ی

- ۱- اتصال گیرنده متعهد می شود اطلاعات دریافتی از سرویس های شبکه را در اختیار شخص دیگری قرار ندهد.
- ۲- اتصال گیرنده متعهد می شود اطلاعات دریافتی از سرویس های شبکه را بدون کسب مجوز از شبکه نوآوری تهران، به منظور مقاصد آماری و تحلیل استفاده نکند.
	- ۳- اتصال گیرنده متعهد است از اطلاعات دریافتی به منظور مقاصد تبلیغاتی استفاده نکند.
	- ٤- اتصال گیرنده متعهد است اطلاعات کاربران را در اختیار هیچ شخص حقوقی و حقیقی نگذارد.

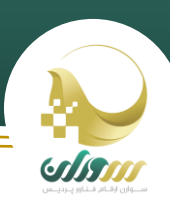

# پیوست 2 : توافق سطح خدمات

بیتردید، ارایه سرویس با بهترین کیفیت ممکن و تامین رضایت کاربران باید همواره یکی از مهمترین ارکان فعالیت شبکه نوآوری تهران و شرکت های اتصال گیرنده باشد و همواره تلاش همه جانبهای برای تحقق بخشیدن به این مهم از اهداف اصلی تینت و اتصال گیرندگان است.

برای دستیابی به این هدف و اطمینان از تامین رضایت کاربران، ارایه خدمات به ایشان مطابق ضوابط مندرج در این مستند برای اتصال گیرندگان الزامی است. پارامترهای این موافقتنامه و توضیح کوتاهی درباره هر یک از آنها در جدول و در سطرهای آتی آورده شده است:

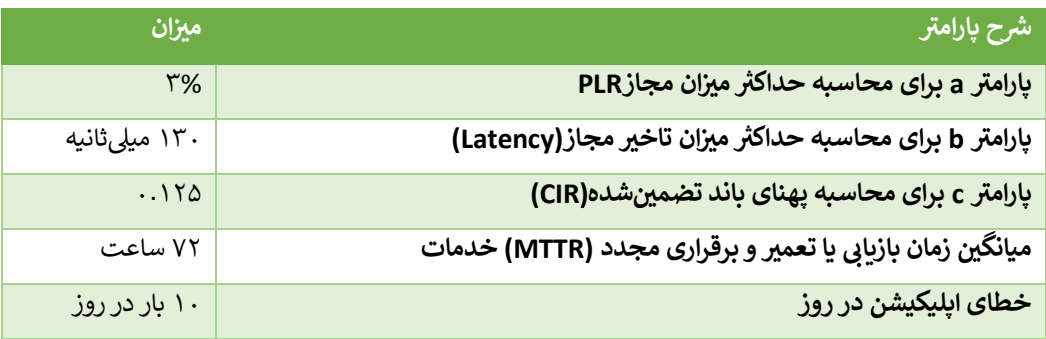

#### **ان تلفات بسته (PLR (Packet Loss Ratio :ها ت م ز**

به میانگین گمشدن و یا از دسترفتن بستههای IP در طول شبکه خدمتدهنده اطلاق میشود و به روش ارسال بستههای ICMP به ی اندازه ۱۰۰ بایت و به تعداد ۱۰۰۰ عدد از پورت دسترسی خدمتگیرنده تا نقطه انتهایی داخل شبکه خدمتدهنده و بر اساس میانگین نمونه برداری های متوایل Test Ping در طول یک ساعت و یا بر اساس سایر روشهای استانداردی که سازمان اعالم خواهد کرد، محاسبه یمشود.

#### تاخير :(Latency)

متوسط زمانی که طول می کشد تا یک بسته IP در شبکه خدمتدهنده از پورت دسترسی خدمت گیرنده تا نقطه انتهایی شبکه خدمت-دهنده برسد. این پارامتر بر اساس میانگین نمونهبرداری در دوره زمانی و یا بر اساس سایر روشهای استانداری که سازمان اعلام خواهد ی کرد محاسبه یم شود.

#### **پهنای باند تضم ی : Rate Information Committed ز شده**

به حداقل پهنای باند اختصاص یافته به خدمتگیرنده در دوره زمانی اطلاق میشود که همان ضریب اشتراک یک به هشت است.

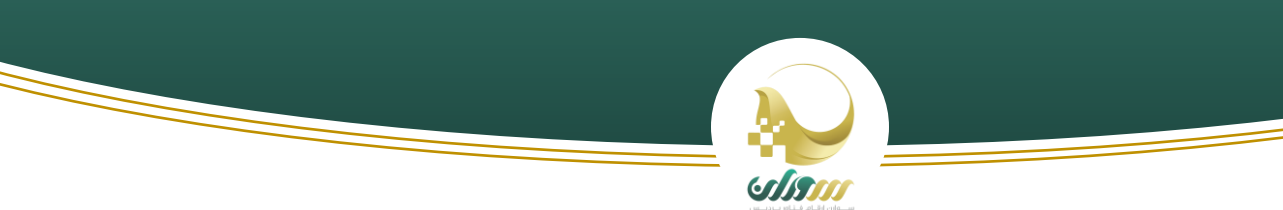

## میانگین زمان بازیابی یا تعمیر : Mean Time To Restore or Repair

به میانگین زمان رفع خرابی و برقراری مجدد خدمت براساس توافق بین خدمتدهنده و خدمتگیرنده اطلاق میشود. ی

لازم به ذکر موارد زیر شامل این توافق نامه سطح خدمات نمی باشد:

- قطعیهای ناشی از قوه قاهره ( فورس ماژور) مانند حوادث طبیعی. در این حالت زمان کاهش سطح کیفیت خدمات
	- قطیع ات رن تجهرتی ینکه به واسطه خرا ها شبکه باشد.
		- ین قطیع که در زمان ها Time Down باشد.
	- قطعیهای ناشی از صدور احکام توسط مراجع قضایی و یا امنیتی کشور و یا سایر مراجع ذیصلاح .